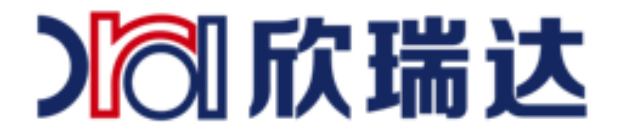

# 欣瑞达 LUA 脚本 API

#### 深圳市欣瑞达液晶显示技术有限公司

- 3 欣瑞达液晶
- ൈ 400-069-8808 0755-26018666
- 广东省深圳市南山区高新园北四道16号庆邦电子大厦B栋4层 e
- www.xrd-lcd.com ●

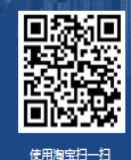

欣瑞达官方旗舰店

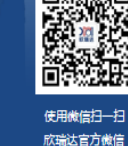

Ⅰ 风欣瑞达

# 1. 适用范围

文档仅适合新系列串口屏产品,S 系列

# 2. LUA 脚本介绍

LUA 脚本初学者可以通过下面链接进行学习。 http://www.runoob.com/lua/lua-arrays.html

# 3. API 接口函数

# **3.1** 控件属性类

### **3.1.1 change\_screen(screen)**

切换到指定画面 screen:目标画面 ID

#### **3.1.2 set\_value(screen,control,value)**

设置控件数值 按钮控件: value -0 按下, 1 弹起 文本控件: value -整数或小数 也可以设置进度条、滑块、仪表等

#### **3.1.3 get\_value(screen,control)**

获取控件数值,按钮、文本、进度条、滑块、仪表等

#### **3.1.4 set\_visiable(screen,control,visiable)**

设置控件是否可见,visiable 为 0 隐藏,1 显示

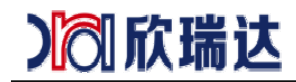

### **3.1.5 set\_enable(screen,control,enable)**

设置控件是否可触摸, enable 为 0 禁止触摸, 1 启用触摸

#### **3.1.6 set\_fore\_color(screen,control,color)**

设置控件前景色,color 为 RGB565 例如文本控件文字颜色,进度条显示颜色。

#### **3.1.7 set\_back\_color(screen,control,color)**

设置控件背景色, color 为 RGB565 例如文本控件背景颜色,进度条背景颜色。

#### **3.1.8 set\_text(screen,control,text)**

设置控件显示内容(字符串),文本控件,二维码控件等

#### **3.1.9 get\_text(screen,control)**

获取控件字符串内容(字符串),文本控件,二维码控件等

### **3.2** 常用回调函数

#### **3.2.1 on\_init()**

系统加载 LUA 脚本文件之后,立即调用此回调函数,通常用于执行初始化操作。

#### **3.2.2 on\_systick()**

系统每隔 1 秒钟自动调用此回调函数。

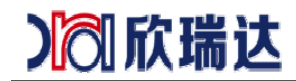

#### **3.2.3 on\_control\_notify(screen,control,value)**

用户触摸修改控件后,执行此回调函数。 点击按钮控件,修改文本控件、修改滑动条都会触发此事件。 value-为数值类型, 如果需要获取文本控件的字符串值, 使用 get\_text(screen,control)。

#### **3.2.4 on\_screen\_change(screen)**

当画面需要切换时,执行此回调函数,screen 切换到的画面。 注意, 此函数内部调用 change screen, 不会嵌套执行 on screen change。

#### **3.2.5 on\_press(state,x,y)**

用户点击触摸屏时,执行此回调函数。 state-0 松开, 1 按下, 2 持续按压 x,y-为触摸坐标

#### **3.2.6 on\_usb\_inserted(driver)**

U 盘插入时, 执行此回调函数, dirver 为 U 盘的盘符

#### **3.2.7 on\_usb\_removed()**

U 盘拔出时, 执行此回调函数

### **3.3** 绘图函数

#### **3.3.1 on\_draw(screen)**

重绘时执行此回调函数,通常所有绘图操作都在此函数中实现。

#### **3.3.2 redraw()**

发送重绘请求, 触发 on draw 的执行。

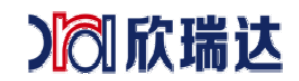

### **3.3.3 set\_pen\_color(color)**

设置画笔的颜色,RGB565,用于指定线、矩形、圆等的颜色。

#### **3.3.4 draw\_line(x0,y0,x1,y1,width)**

绘制直线 x0,y0 起始点坐标 x1,y1 结束点坐标 width 为线条的厚度,  $1^{\sim}10$ 

#### **3.3.5 draw\_rect(x0,y0,x1,y1,fill)**

绘制矩形 x0,y0 左上角坐标 x1,y1 右下角坐标 fill 为 0 不填充,1 填充

#### **3.3.6 draw\_circle(x,y,r,fill)**

绘制圆形 x,y 圆的中心坐标 r 圆的半径 fill 为 0 不填充,1 填充

#### **3.3.7 draw\_ellipse(x0,y0,x1,y1,fill)**

绘制椭圆 x0,y0 左上角坐标 x1,y1 右下角坐标 fill 为 0 不填充,1 填充

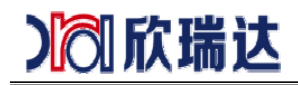

### **3.3.8 draw\_image(image\_id,frame\_id,dstx,dsty,**

#### **width,height,srcx,srcy)**

绘制图片 image\_id 图片资源的 ID frame\_id 对应图标,可以设置帧 ID, 其他图片固定为 0 dstx 图片显示 X 坐标 dsty 图片显示 Y 坐标 width 图片显示宽度 height 图片显示高度 srcx 图片裁剪 X 坐标 srcy 图片裁剪 Y 坐标

#### **3.3.9 draw\_image\_file(filename,dstx,dsty,width,**

### **height,srcx,srcy)**

绘制图片,此方法不对图片进行缓存,效率较低 filename 图片文件,支持 JPEG/PNG dstx 图片显示 X 坐标 dsty 图片显示 Y 坐标 width 图片显示宽度 height 图片显示高度 srcx 图片裁剪 X 坐标 srcy 图片裁剪 Y 坐标

### **3.3.10 load\_surface (filename)**

加载图片到图层 filename 图片文件,支持 JPEG/PNG 例如: surface = load surface ("c:/test.jpg") 图层不再使用时,需要调用 destroy surface 进行销毁,否则会导致内存泄漏。

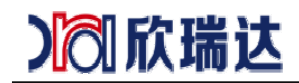

#### **3.3.11 destroy\_surface (surface)**

销毁图层 surface 图层资源指针

#### **3.3.12 draw\_surface (surface,dstx,dsty,width,height,srcx,srcy)**

绘制图层,相比于 draw\_image\_file,此方法效率较高 Surface 图层资源指针 dstx 图片显示 X 坐标 dsty 图片显示 Y 坐标 width 图片显示宽度[可选] height 图片显示高度[可选] srcx 图片裁剪 X 坐标[可选] srcy 图片裁剪 Y 坐标[可选] 例如: 平铺显示 draw surface(surface, dstx, dsty) 缩放显示 draw\_surface(surface, dstx, dsty, width, height) 裁剪显示 draw surface(surface, dstx, dsty, width, height ,srcx, srcy)

#### **3.3.13 draw\_text(text,x,y,w,h,font,color,align)**

显示文字 text 字符串 x 显示 X 坐标 y 显示 Y 坐标 w 显示宽度 h 显示高度 font 字体编号 color 颜色 RGB565 align 对齐方式 bit0~bit1 水平对齐方式,0 左对齐,1 居中对齐,2 右对齐 bit2<sup>~</sup>bit3 垂直对齐方式, 0 上对齐, 1 居中对齐, 3 下对齐

# **3.4** 寄存器访问

LUA 中访问 MODBUS/PLC 等协议中定义的变量,需要通过下面的变量访问接口

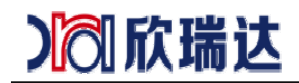

#### **3.4.1 get\_variant(name)**

获取协议变量的数值, get\_variant("Variable1")

#### **3.4.2 set\_variant(name,value)**

设置协议变量的数值,set\_variant("Variable1",12345)

# **3.5** 定时器

#### **3.5.1 start\_timer(timer\_id, timeout, countdown, repeat)**

启动定时器 timer id-定时器 ID,  $0^{\sim}31$ timeout-超时时间,单位毫秒 countdown-0 顺计时,1 倒计时 repeat-重复次数,0 表示无限重复

### **3.5.2 stop\_timer(timer\_id)**

停止定时器

#### **3.5.3 on\_timer(timer\_id)**

定时器超时回调函数, timer\_id 超时的定时器号

#### **3.5.4 get\_timer\_value(timer\_id)**

获取定时器当前计时时间

# **3.6** 单串口

#### **3.6.1 uart\_send\_data(packet)**

通过串口发送数据

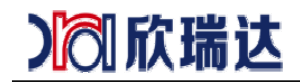

#### **3.6.2 uart\_set\_timeout(timeout, timeout\_inter)**

设置串口接收超时时间 timeout-接收总超时 timeout\_inter-字节间隔超时

#### **3.6.3 uart\_set\_baudrate(baudrate)**

设置波特率

#### **3.6.4 uart\_get\_baudrate()**

获取波特率

#### **3.6.5 on\_uart\_recv\_data(packet)**

串口接收数据的回调函数,有两种方式可以触发此函数执行: 使用自定义串口指令:格式为 EE B5【自定义数据】FF FC FF FF 使用自由串口协议: 在 LUA 脚本中定义全局变量 uart free protocol = 1

# **3.7** 多路通信

#### **3.7.1 dev\_send\_data(port, packet)**

通过通信设备接口发送数据 (port: 设备逻辑接口号,设备接口类型可为串口、 CAN 总线、网络端口等)

#### **3.7.2 dev\_set\_timeout(port,timeout, timeout\_inter)**

设置端口接收超时时间 timeout-接收总超时 timeout\_inter-字节间隔超时

### **3.7.3 dev\_set\_bitrate(port, bitrate)**

设置设备通信速率

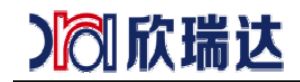

#### **3.7.4 dev\_get\_bitrate(port)**

获取设备通信速率

#### **3.7.5 on\_dev\_recv\_data(port, packet)**

端口接收数据的回调函数,有两种方式可以触发此函数执行: 使用自定义串口指令:格式为 EE B5【自定义数据】FF FC FF FF 使用自由串口协议: 在 LUA 脚本中定义全局变量 uart free protocol = 1

# **3.8** 音视频

#### **3.8.1 play\_sound(filename)**

播放指定的声音文件,例如 play\_sound('a:/sounds/welcome.wav')

#### **3.8.2 on\_audio\_callback (state)**

声音播放结束回调通知,state 保留未使用。

### **3.8.3 set\_volume(level)**

设置音量 0~100

#### **3.8.4 get\_volume()**

获取音量

### **3.9** 其他

#### **3.9.1 set\_backlight(level)**

设置背光亮度 $0^{\sim}100$ 

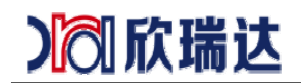

#### **3.9.2 get\_backlight()**

获取背光亮度  $level = get backlight$ 

### **3.9.3 beep(time)**

蜂鸣器叫,单位毫秒

# 4. 声明与服务

感谢您选用欣瑞达系列产品,若您对文档有什么异议或疑问,欢迎随时与我们取 得联系。

电话:0755-26018666, 网址: www.xrd-lcd.com。当然若文档有什么错误或误 解之处,欢迎给我们提出批评和建议,我们将及时纠正和改进。